# **Cisco IP Phone 8800 Series Multiplatform Phones Release Notes for Firmware Release 12.0(4)SR1**

**First Published:** 2024-02-27

## **Release Notes**

Use these release notes with the Cisco IP Phone 8800 Series Multiplatform Phones running SIP Firmware Release 12.0(4)SR1.

The following table describes the individual phone requirements.

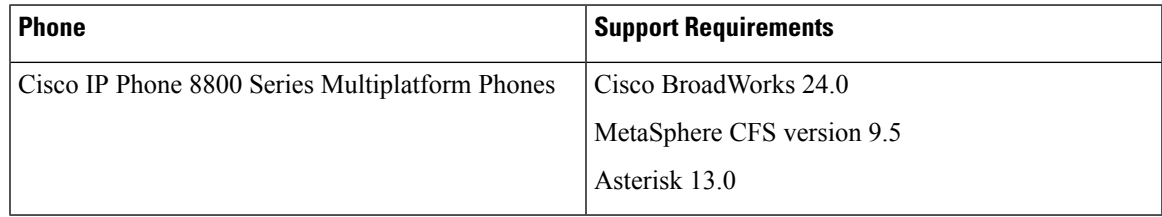

## **Related Documentation**

Use the following sections to obtain related information.

#### **Cisco IP Phone 8800 Series Documentation**

See the publications that are specific to your language, phone model, and multiplatform firmware release. Navigate from the following Uniform Resource Locator (URL):

[https://www.cisco.com/c/en/us/products/collaboration-endpoints/ip-phone-8800-series-multiplatform-firmware/](https://www.cisco.com/c/en/us/products/collaboration-endpoints/ip-phone-8800-series-multiplatform-firmware/index.html) [index.html](https://www.cisco.com/c/en/us/products/collaboration-endpoints/ip-phone-8800-series-multiplatform-firmware/index.html)

## **New and Changed Features**

#### **SRTP Enhancement**

Options to enable and disable ROC reset after a re-keying without SSRC/IP/Port changes.

## **Upgrade the Firmware**

You can upgrade the phone firmware with TFTP, HTTP, or HTTPS. After the upgrade completes, the phone reboots automatically.

#### **Procedure**

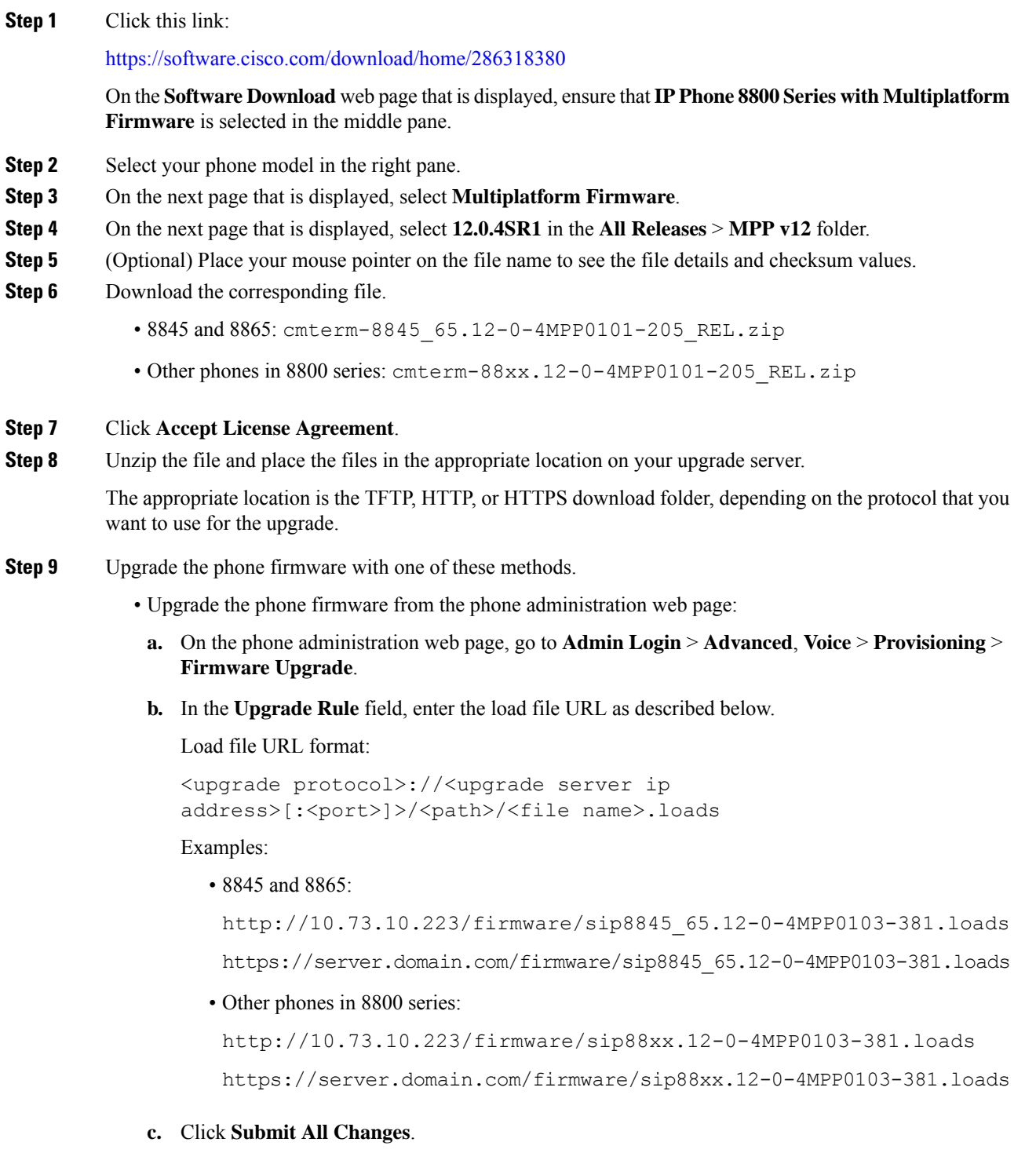

I

I

• Upgrade the phone firmware directly from your web browser:

In the address bar of your web browser, enter the phone upgrade URL as described below.

Phone upgrade URL format:

<phone protocol>://<phone ip address[:port]>/admin/upgrade?<load file URL>

Load file URL format:

<upgrade protocol>://<upgrade server ip address>[:<port>]>/<path>/<file name>.loads

#### Examples:

• 8845 and 8865:

https://10.74.10.225/admin/upgrade?http://10.73.10.223/firmware/sip8845\_65.12-0-4MPP0103-381.loads https://10.74.10.225/admin/upgrade?https://server.domain.com/firmware/sip8845\_65.12-0-4MPP0103-381.loads

• Other phones in 8800 series:

https://10.74.10.225/admin/upgrade?http://10.73.10.223/firmware/sip88xx.12-0-4MPP0103-381.loads https://10.74.10.225/admin/upgrade?https://server.domain.com/firmware/sip88xx.12-0-4MPP0103-381.loads

Specify the <file name>.loads file in the URL. The <file name>.zip file contains other files. **Note**

## **Limitations and Restrictions**

#### **Phone Behavior During Times of Network Congestion**

- Administrative tasks, such as an internal port scan or security scan.
- Attacks that occur on your network, such as a Denial of Service attack.

### <span id="page-2-0"></span>**Caveats**

#### **View Caveats**

You can search for caveats (bugs) with the Cisco Bug Search tool.

Known caveats are graded according to severity level, and are either open or resolved.

#### **Before you begin**

You have your Cisco.com user ID and password.

#### **Procedure**

**Step 1** Click one of the following links:

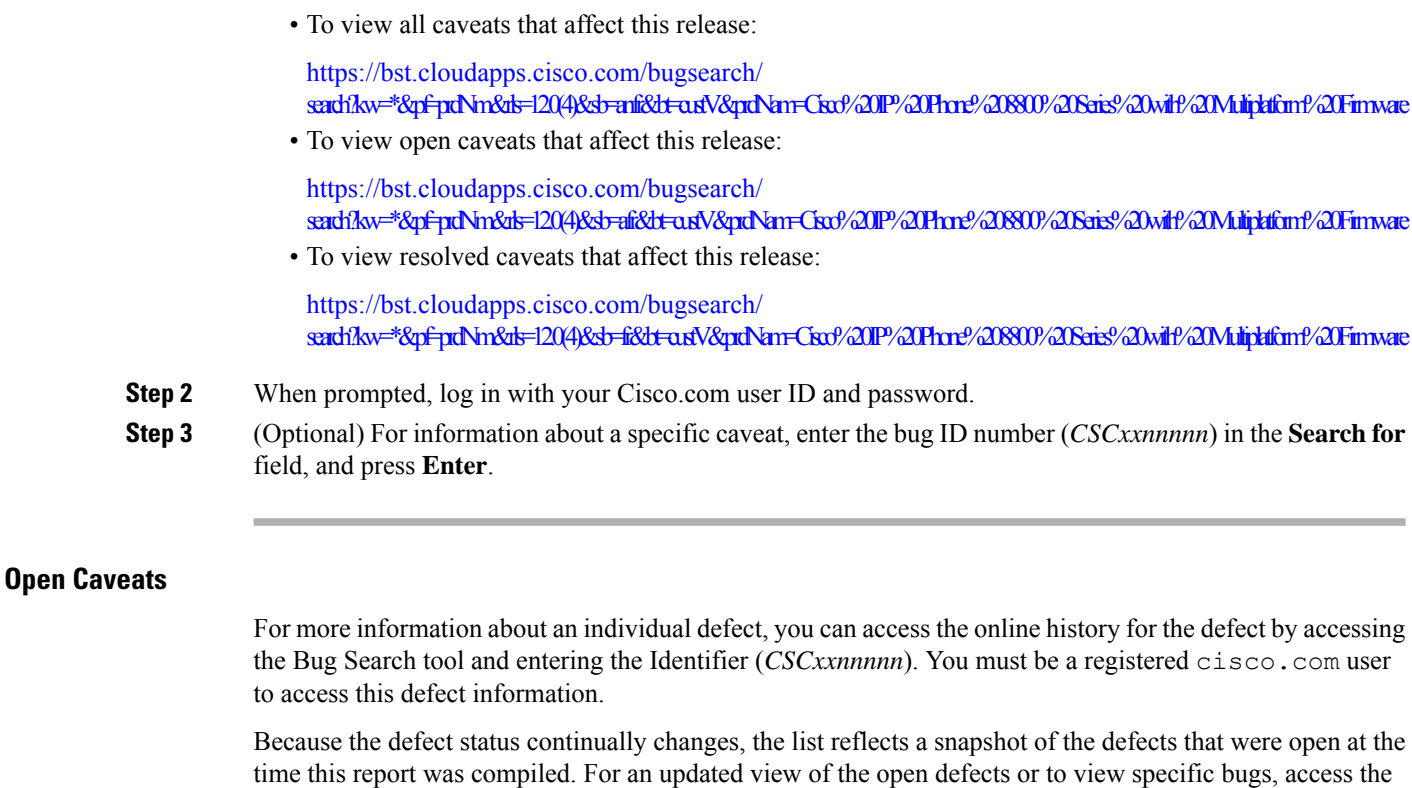

Bug Search Toolkit as described in View [Caveats,](#page-2-0) on page 3.

#### **Resolved Caveats**

Fix some critical security issue.

## **Cisco IP Phone Firmware Support Policy**

For information on the support policy for phones, see the Cisco IP Phone [Firmware](https://www.cisco.com/c/en/us/support/docs/collaboration-endpoints/unified-ip-phone-7900-series/116684-technote-ipphone-00.html) Support Policy.

© Cisco Systems, Inc. All rights reserved.